## Dialog Wanddaten - Ausbauten

Der Dialog WandDaten kann mit der Funktion [Gerüst definieren](https://hilfe.softtech.de/pages/viewpage.action?pageId=32375669) aufgerufen werden. In dem Dialog können die Ausbauten einer Wand definiert werden, die in die Bereiche Abschlusslage, Zwischenlage, Grundlage und Aufstieg untergliedert sind. Die verfügbaren Werte variieren je nach Gerüstsystem:

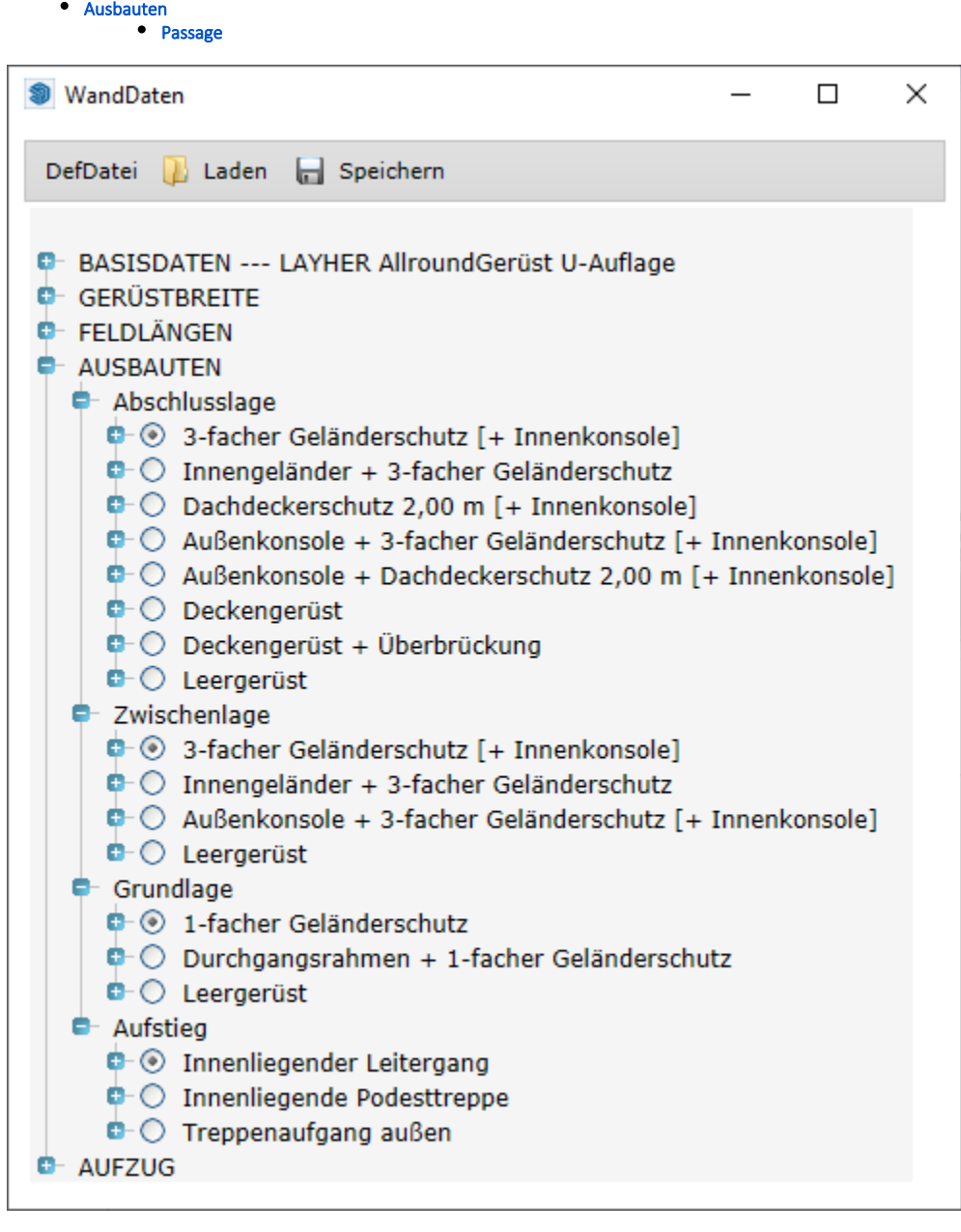

## <span id="page-0-0"></span>Ausbauten

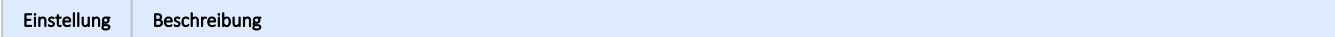

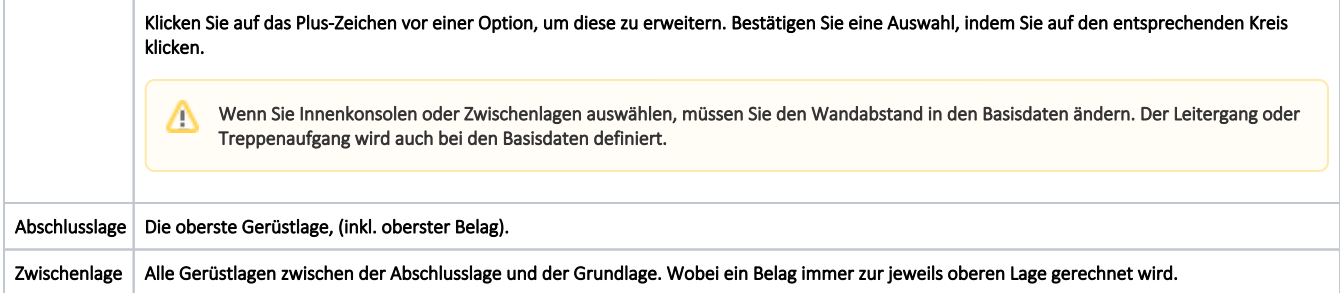

<span id="page-2-0"></span>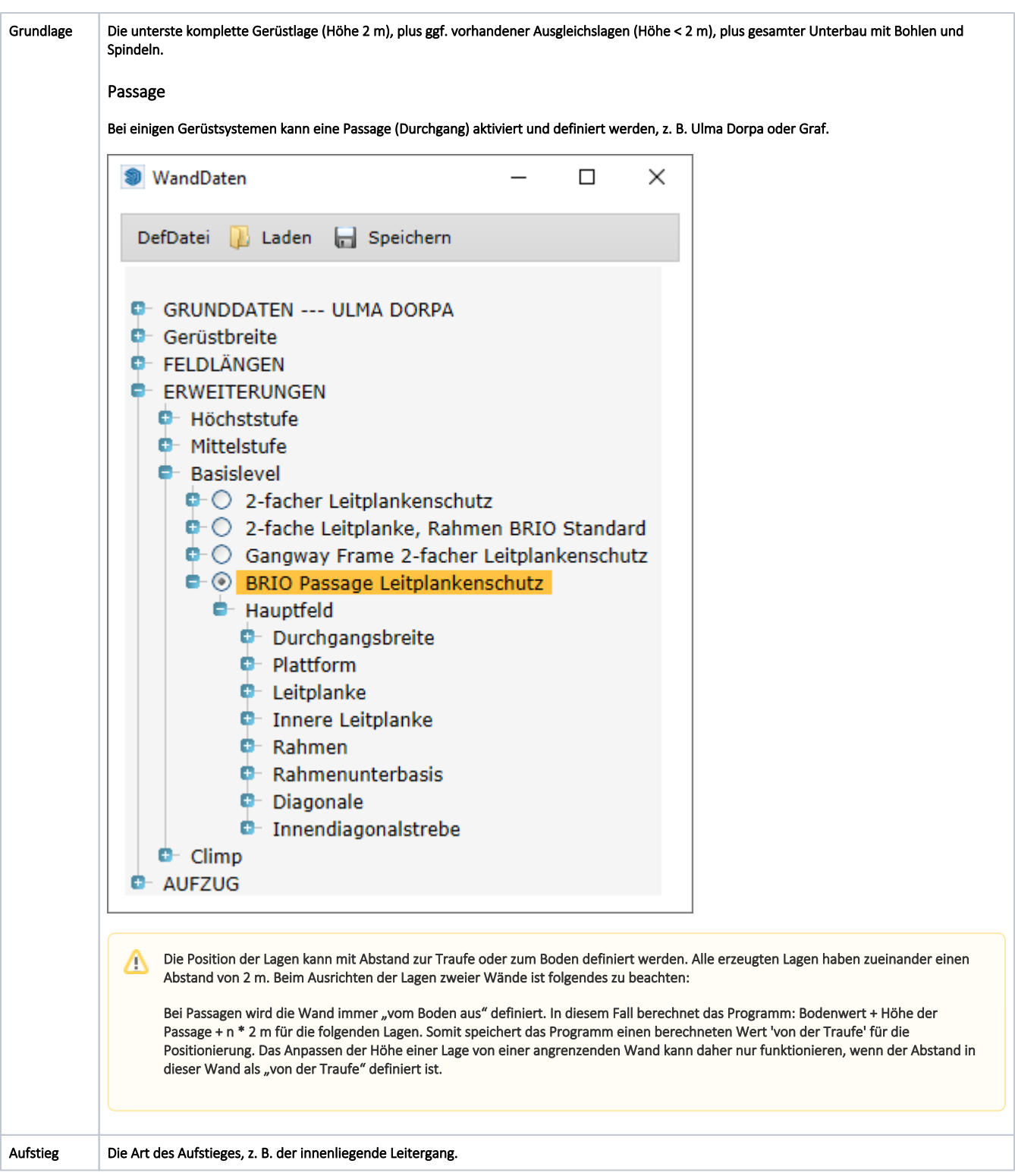